## Labor Relations System Applications

Marina Dejo-Nicholson
Manager, Integration & Support
Office of the DPMG / CHRO

**April 28, 2023** 

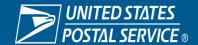

## Labor Relations System Applications

- GATS Grievance Arbitration Tracking System
- GATS-ASR (Application System Reporting)
- ECM-NSC (National Service Center)

\*\*\*System Use

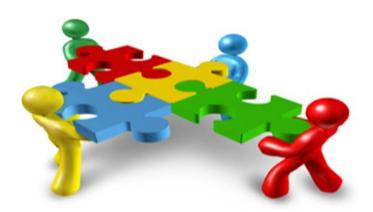

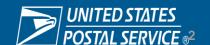

### **Access Requirements**

- Access must be submitted via eAccess or ARIS for approval
- Access level is restricted based on grievance handling responsibilities
- Access requests must be supported by an appropriate business justification.
- Access is granted with completion of required training

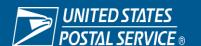

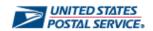

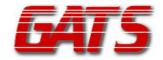

Welcome to GATS 3.0.3

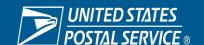

#### What is GATS?

A national site used for tracking the status of grievances through the grievance process. The system provides a record of grievance appeal and arbitration activity including settlements, decisions, and payment history.

### Realignment-Restructure Updates

\*Access is limited and is based on business need.

Most Users Require Multiple Selections Area/Region • PC/Division • HQ Related

- Retail and Delivery
- Logistics
- Processing
- Fleet Management
- Customer Care/Customer Contact
- Chief Postal Inspector
- Etc...

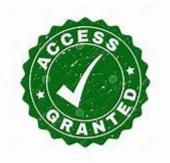

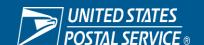

## Grievance Arbitration Tracking System (GATS) GATS USER ROLES

| DATA ENTRY BASIC       | The Data Entry Basic role is responsible for adding appeal and grievance data. This role can add and update a profile, an appeal and ultimately update grievances within GATS.                                                                      |
|------------------------|----------------------------------------------------------------------------------------------------|
| INFORMAL               | The Informal Adjustment role can add and update informal pay adjustments, profiles; and has access to make payments.                                                                                                    |
| ADJUSTMENT             | This role for entry of monetary remedies at the lowest appeal level.                                                                                                    |
| DECISION WRITER        | The Decision Writer role can add and update informal pay adjustments; make mass decisions; add or update a person's profile; add, update and view appeals and grievances; access letters – write decisions; retract decisions and request payments. |
| MANAGER - READ<br>ONLY | The Manager - Read Only role is a limited access. This role can view appeals, decision letters and grievances; access the Payment, Grievance and Appeal Reports.                                                                                    |

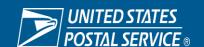

### What are the primary uses for GATS?

- Create & Update Grievances
- Track grievance appeals progression
- Make payments (formal & informal)
- View past decisions
- Customize GATS (alerts)
- Generate grievance related reports
- View grievance trends
  - Repetitive violations
  - Identify areas for improvement

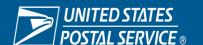

## **Create / Update**

Update Grievance Record

Union:

Ν

#### New Grievance Record Go to Appeal Levels < Back Griev No: 4G 19N-4G-D 23206912 TSO ID: Incident Date: 04/04/2023 Fin No: 121189 Class Action? Grievant Name: CLASS ACTION Employee ID: District ID: 300 PC: 300 Office: BRU-SAINT SIMONS ISLAND BR 4G Area: Occ Code: 23102009 Griev Type: D Des/Act: 134 Pay Loc:

N - CARRIERS

Craft:

HELP

Contract Year: 2019

#### **Set Alerts**

- Activate up to 14 electronic notifications with an optional email for an alert condition.
- Alerts provide the number and nature of recent grievance appeals filed within your Functional Responsibility.
- Displays a count of grievance activity that satisfies userspecified alert criteria.

|                | Alerts                                                                                                    |  |  |  |  |
|----------------|----------------------------------------------------------------------------------------------------|--|--|--|--|
|                | ate and set thresholds for the following alerts:                                                                                                    |  |  |  |  |
| 1.             | Notify me if there have been 10 or more grievance appeals with actual or estimated payouts in excess of \$ 9000 filed within the last 30 days.                                                                      |  |  |  |  |
| 2.             | Notify me if there have been 10 or more grievance appeals with payouts in excess of 500 hours filed within the last 56 days.                                                                                        |  |  |  |  |
| <b>✓</b><br>3. | Notify me if there have been 50 or more new grievance appeals filed within the last 7 days.                                                                                                    |  |  |  |  |
| 4.             | Notify me if there have been 10 or more grievance appeals filed within the last days with missing data in required fields.                                                                                          |  |  |  |  |
| 5.             | Notify me if there are 10 or more unanswered grievance appeals more than 30 days old.                                                                                                    |  |  |  |  |
| 6.             | Notify me if there have been 5 or more class-action grievance appeals been filed within the last 7 days.                                                                                                    |  |  |  |  |
| 7.             | Notify me if there have been 5 or more similar grievance appeals filed within the last 7 days.                                                                                                    |  |  |  |  |
| 8.             | Notify me if there are 1 or more units for which no one has assumed responsibility.                                                                                                    |  |  |  |  |
| 9.             | Notify me when there have been 10 or more informal pay adjustments processed in the last 7 days.                                                                                                    |  |  |  |  |
| 10.            | Notify me when there have been 10 or more informal pay adjustments with payouts in excess of 5000 filed within the last 7 days.                                                                                     |  |  |  |  |
| □<br>11.       | Notify me when there have been 10 or more regular pay adjustments with payouts in excess of 5000 filed within the last 7 days.                                                                                      |  |  |  |  |
| <b>1</b> 2.    | Notify me when there have been 10 or more payment requests with requested amounts in excess of \$ 9000 filed within the last 7 days.                                                                                |  |  |  |  |
| □<br>13.       | Notify me if there are 1 or more grievance in Abeyance(ABY) has a lead case that has been decided.                                                                                                    |  |  |  |  |
| <b>14</b> .    | Notify me when there are 100 or more Abeyance decisions over 56 days old.                                                                                                    |  |  |  |  |
| E-mail         | □ Notify me via E-mail when there are new alerts that require my attention. E-mail Address marina dejo-nicholson@usps.gov (Address must be within email.usps.gov, email.uspis.gov, usps.gov or uspis.gov domain(s)) |  |  |  |  |

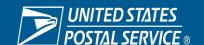

#### **View Alerts**

- Review your alerts online.
- Drill down to see the actual cases that satisfy the alert condition.
- Identify and minimize potential problems early.
- Identify and respond quickly to grievance trends.

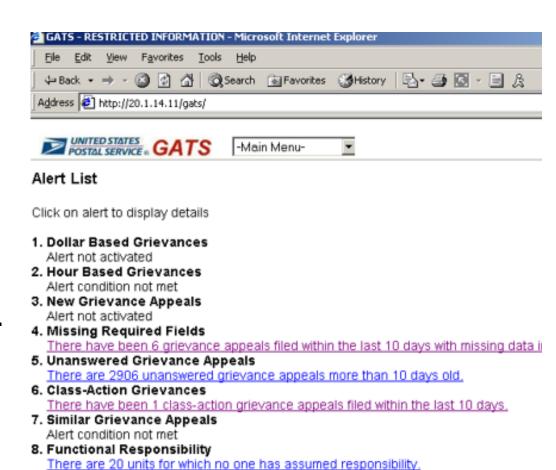

### **Make Payments**

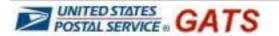

Grievance/Appeal ∨

-Grievance Sub Menu-

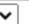

#### Request Payout for Grievance 12345678

WARNING: All requests for payment are recorded as a permanent record. The date and time of each request is captured along with the name of the user making the request. Please be certain that only approved payments are requested.

Please request fixed-dollar payouts only.

Do not request payouts for hours-based grievances.

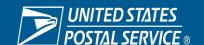

### **View Payout History**

- Review payout history for a single case.
- Review payout history for all cases within your functional responsibility and within a specified date range.
- See dollar amount of new, pending, paid, and failed payout requests.
- Limited to your access role or Functional Responsibility

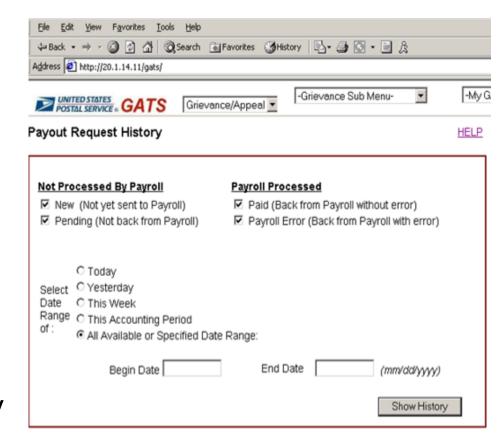

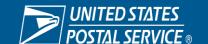

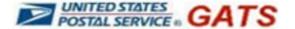

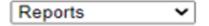

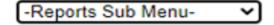

### Reports:

- Open Cases
- Aging and Open Cases
- Cases Appealed
- Lead/Held Cases
- Payments
- Management Rep Detail Report

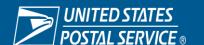

### **Management Detail Report**

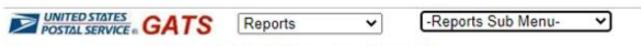

#### Management Rep Detail Report Results

| MGT REP       | ID          | CASE NO              | LEVEL | DATE       | DEC | DATE       |
|---------------|-------------|----------------------|-------|------------|-----|------------|
| Clinkscale, M | 516236      | 4B 18C-4B-D 20206223 | 2     | 03/24/2020 | DEN | 2020-04-15 |
| Clinkscale, M | 516236      | 4B 18C-4B-C 21207106 |       | 04/15/2021 | DEN | 2021-04-29 |
| Clinkscale, M | 516236      | 4B 18C-4B-D 20248638 |       | 04/28/2020 | DEN | 2020-05-21 |
| Clinkscale, M | 516236      | 4B 18C-4B-D 20307664 |       | 06/11/2020 | DEN | 2020-07-10 |
| Total DEN cas | ses for Mgt | Rep Clinkscale: 4    |       |            |     |            |
| Clinkscale, M | 516236      | 4B 19N-4B-C 22059202 | A     | 11/26/2021 | NLO | 2021-12-28 |
| Total NLO cas | ses for Mgt | Rep Clinkscale: 1    |       |            |     |            |
| Clinkscale, M | 516236      | 4B 16N-4B-D 20134033 | A     | 01/16/2020 | RES | 2020-03-11 |
| Clinkscale, M | 516236      | 4B 16N-4B-C 20119048 | A     | 02/11/2020 | RES | 2020-03-10 |
| Clinkscale, M | 516236      | 4B 19N-4B-C 22185596 | A     | 04/05/2022 | RES | 2022-04-26 |
| Clinkscale, M | 516236      | 4B 19N-4B-C 22185578 | A     | 04/05/2022 | RES | 2022-04-15 |
| Clinkscale, M | 516236      | 4B 16N-4B-D 20248213 | A     | 05/19/2020 | RES | 2020-06-08 |
|               |             |                      |       |            |     |            |

Total RES cases for Mgt Rep Clinkscale: 5
Total cases for Mgt Rep Clinkscale: 10

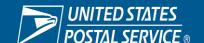

## **GATS** Integrity

You Are Responsible for Your GATS Entries

- Your ACE ID is associated with all GATS entries
- Do you have documents to support your decisions?
  - Settlement
  - Abeyance
- Is your decision letter a "One Liner"?
- Did you receive an appeal before entering a new level in GATS?

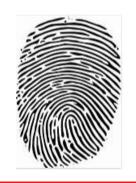

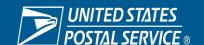

### **GATS Payments**

- Do you have proper documentation and/or a signed settlement to support payments submitted?
- Does your GATS decision capture the Who, What, When, Why and How Much?
- You are responsible to monitor payments to ensure payment submitted reflect a PAID status
- Payment error codes require action. Re-submitting without correcting the error will result in a processing failure with no option to resubmit.
- GATS is not appropriate for back pay or missing work hours settlements.

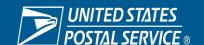

### "Hanging Decisions"

## A hanging decision is a decision entered into GATS but not completed...

- The incomplete decision will be greyed out
- A GATS record with a hanging decision will appear on open case lists
- You will be unable to complete the decision if a subsequent appeal is added
- ASR report Unapproved Decisions

Appeal Levels: Select a level to update.

| 111 | Appeal<br>Sequence | Received<br>Date | Decision | Decision<br>Status | Decision<br>Date | Issue | Comments | Status | Last<br>Update |      |
|-----|--------------------|------------------|----------|--------------------|------------------|-------|----------|--------|----------------|------|
| 2/R | 1                  | 08/05/2021       | DEN      | Current            | 08/23/2021       | Υ     | N        |        | 10/29/2021     | Edit |
| 3/R | 2                  | 09/02/2021       | REM      | Current            |                  | Υ     | N        | Α      | 10/29/2021     |      |
| 3/R | 2                  | 09/02/2021       | REM      | Pending            | 10/20/2021       | Υ     | N        | Α      | 10/29/2021     | Edit |
| 2/R | 3                  | 10/29/2021       | SET      | Current            | 11/12/2021       | Υ     | Y        | Α      | 11/12/2021     | Edit |

**Blue** United States Postal Service

#### **GATS Coordinators**

Reach out to your local GATS
Coordinator for application related

issues and questions.

The list of GATS coordinators is located on the Labor Relations webpage.

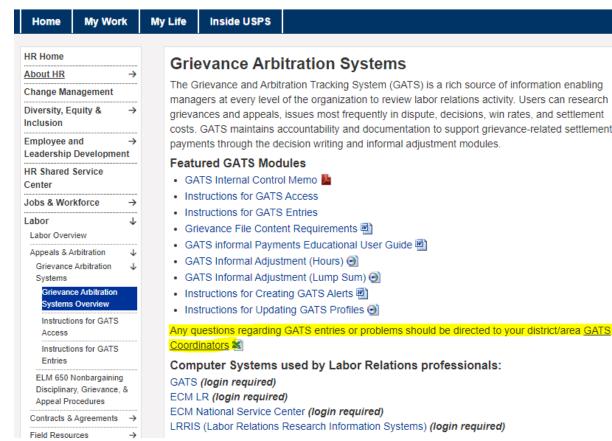

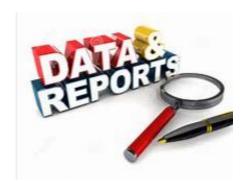

#### What is GATS-ASR?

- GATS ASR is a reporting repository for specific types of reporting data.
- Created to provide easy access to data associated with grievance payouts and grievance totals.
- Reporting for Multiple Functional Areas from Various Sources: Accounts Payable, Complement, Finance Number Control Master, General Ledger/Financial Performance, Payroll, Property & Equipment, Standard Accounting for Retail and Grievance Appeal/Arbitration Information.

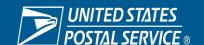

#### **GATS ASR ACCESS**

| POSTAL SERVICE.                                       |                                               | :EACCESS                         |
|-------------------------------------------------------|-----------------------------------------------|----------------------------------|
| - Home > Request Access Menu >                        | Request Access                                | <u>Help</u>                      |
| Are you requesting access to GATS Reporting Project?* | Yes                                           | ~                                |
| Access to Technical Team Files is                     | extremely restricted. Please get prior approv | al from Labor Relations Manager. |
| Do you Require Access to Technical Team Files*        | No                                            | ~                                |
| Do you require access to Labor Relations folder?      |                                               | ~                                |
| Dependent Request Setup Informa                       | tion                                          |                                  |
| Options displayed will depend upon Request            | Setup Info selected                           |                                  |
| Do you need Basic or Administrative Access?*          | Basic                                         | ~                                |
| Request Related Processing Instru                     | ctions                                        |                                  |
| Date needed (mm/dd/yyyy) 04/21/2023                   |                                               |                                  |
| Clear Date                                            |                                               |                                  |

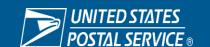

#### **ENTER GATS ASR THROUGH EDW**

#### **Blue** United States Postal Service

You deliver for the country, we deliver for you. Corporate Reporting Portal My Life My Work **Inside USPS** Home ate reporting application I acknowledge and accept responsibility regarding the protection and **Essential Links** lata. I understand that my actions may be monitored pursuant to the Postal Service Security Policy. General Tools Accounting ACF BlueTube(R) Varehouse (EDW) ARIS Board of Governors FDW Information Application Access Attendance Control Training • FAQs Business Intelligence Enter the EDW CAMS · What's in the EDW? Capacity Model (BICM) eAccess Administration Request Access to the EDW Connecting with eBuvPlus Customers on eFlash Continuous Fuel Cards :onnectivity or access questions: Contact IT Help at 1-800-USPS HELP. Say "E D W" as the Improvement eRMS tive date of these postings will only rarely reflect the current date. The effective date is NOT Corporate Information eTravel Security Office ation about Enterprise Data Whse (ASR) Corporate library Enterprise Data Whse CSDC ASR Information Application Access Delivering for America m Repo Dashboard Enter the ASR What systems are in the ASR? Digital Signature Postal Explorer Project Training eAccess Section 508 Request Access SPEC (Formerly Pub 112) eAwards

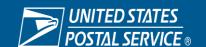

#### **GATS REPORTS PROD**

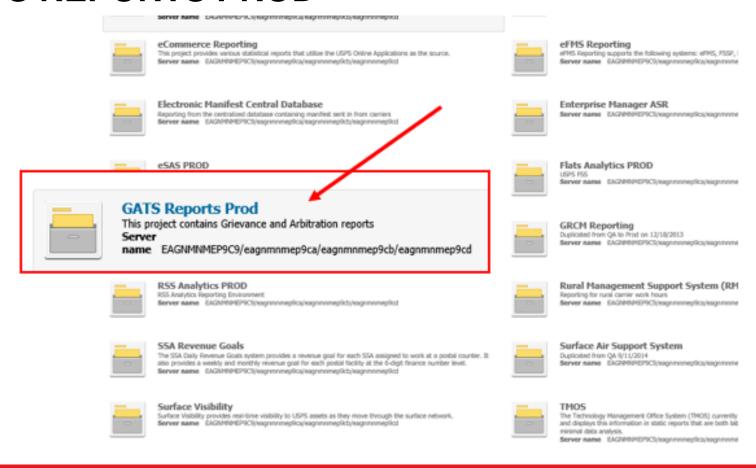

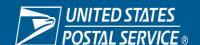

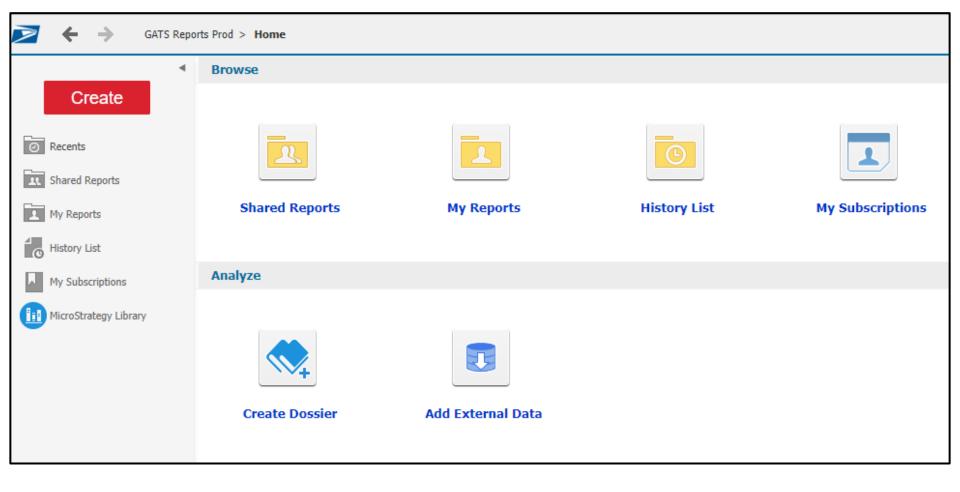

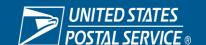

# GATS – Application Systems Reporting GATS-ASR GATS ASR REPOSITORIES

| Appeals                     | Includes summary and detail information on appeals received within selected timeframe    |
|-----------------------------|------------------------------------------------------------------------------------------|
| General Mgmt and Cost       | Includes Grievance Payout Summary; GATS Processed Pay Adjustments Summary Repor          |
| Historical Reports          | Includes summary reports with data captured on the first of the month; Open Case Sum     |
| Labor Relations Performance | These reports are designed to assist in the management of Labor Relations functions. T   |
| Open Cases                  | The Open Case Report Folder provides reports with information on the status of all griev |
| Reference Reports           | Includes List reports used for referencing purposes.                                     |
| User Shared                 |                                                                                          |

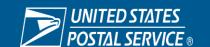

### **GATS ASR Frequently Used Reports**

- Open Cases Summary Report
- Open Cases Detail Report
- Rep & Held Pending Cases Report
- Grievance Payout Summary Report
- Grievance Payments Processed by GATS Detail Report
- OT Payouts Summary Report

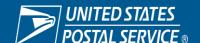

### What can GATS-ASR do for you?

- Track your grievance activity
- Identify grievance trends
- Monitor payouts
- Manage abeyance decisions
- Identify areas of improvement
- Allows you to keep a pulse on grievance activity from a National level

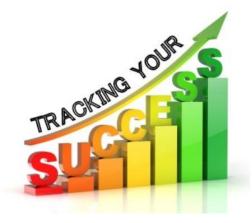

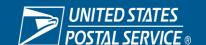

### **Basic Reporting Functions**

- Drill Down
- Filter On
- Remove Column(s)
- Save to My Reports Folder
- Export to Excel, Word, PDF
- Create a Report Subscription

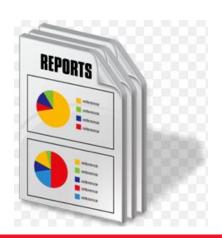

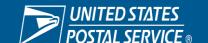

#### **Drill down**

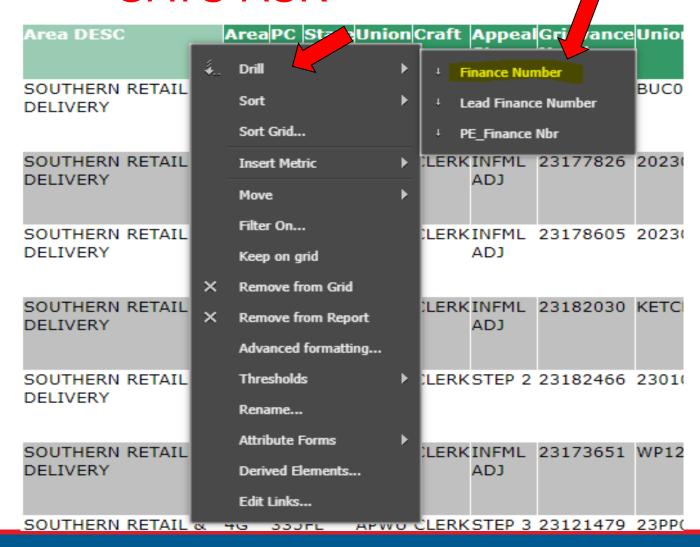

#### Filter On

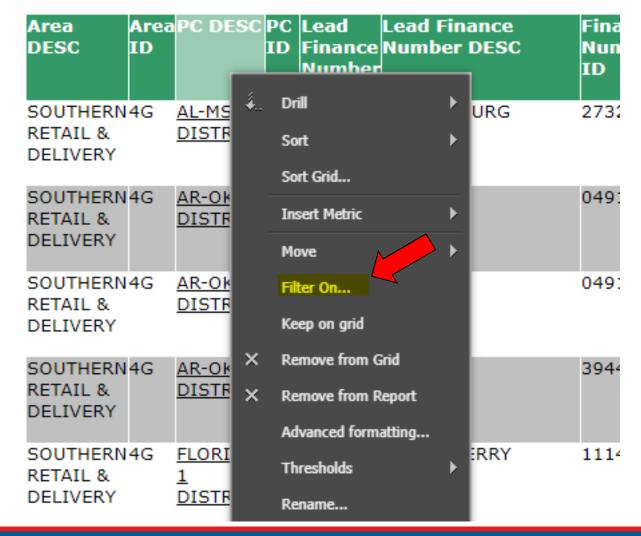

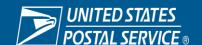

## Remove from Grid

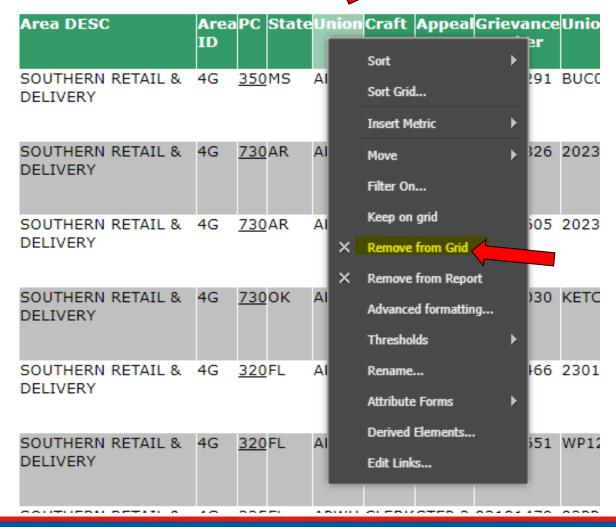

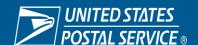

Save

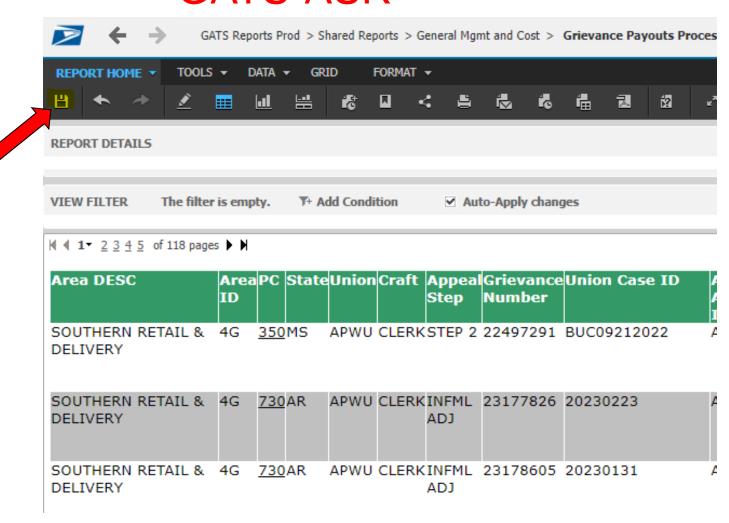

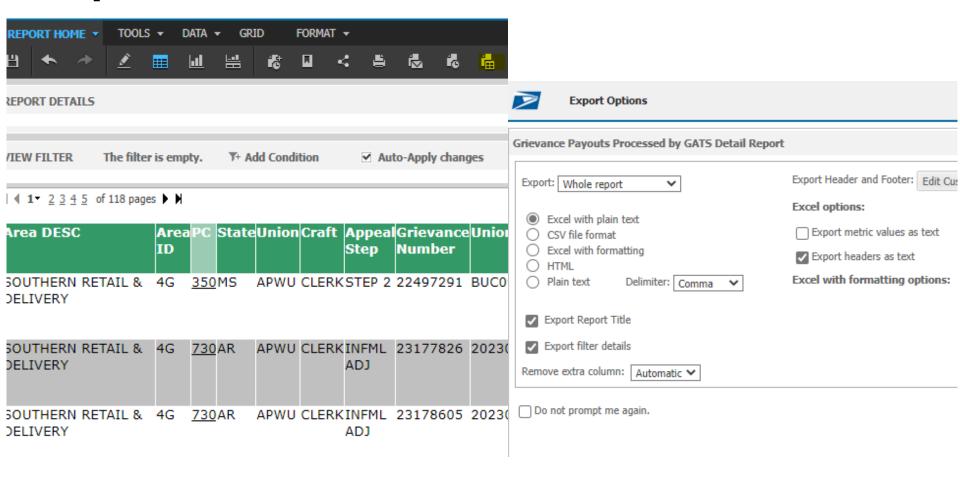

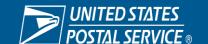

**Create a Report Subscription** 

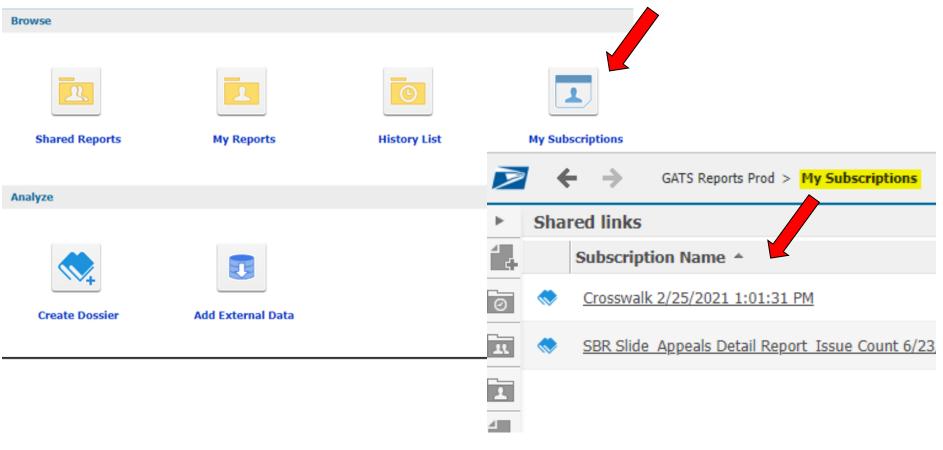

## **Enterprise Content Management- National Service Center**

(ECM-NSC)

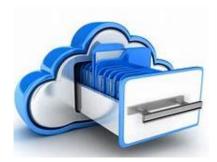

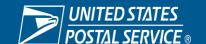

#### What is ECM-NSC?

- A secure repository for the uploading and storage of Union appeals. Management has access to view the union's appeals as well as to add substantiating management information. ECM-NSC replaces a manual, hard copy process. ECM-NSC also provides real time access for labor relations.
- ECM-NSC is also the location for State Problem Files (grievance appeals received at the Appeals Processing Center that have not been entered into GATS)

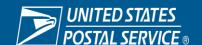

#### What are the Primary uses for ECM-NSC?

- Retrieve Arbitration Scheduling Letters
- Search for case files
- Import / Export case files
- Correct State Problem Files

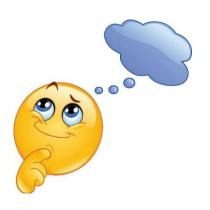

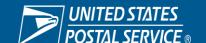

#### What can ECM-NSC do for you?

- Provides a secure repository for grievance case files
- Allows users to access to grievance case files
- Allows users to import / share case file(s) with other users
- Allows users to export union appeals and moving papers
- Eliminates the possibility of a "lost" or "missing" fil

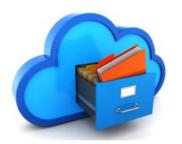

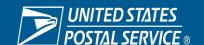

#### **ECM-NSC eACCESS**

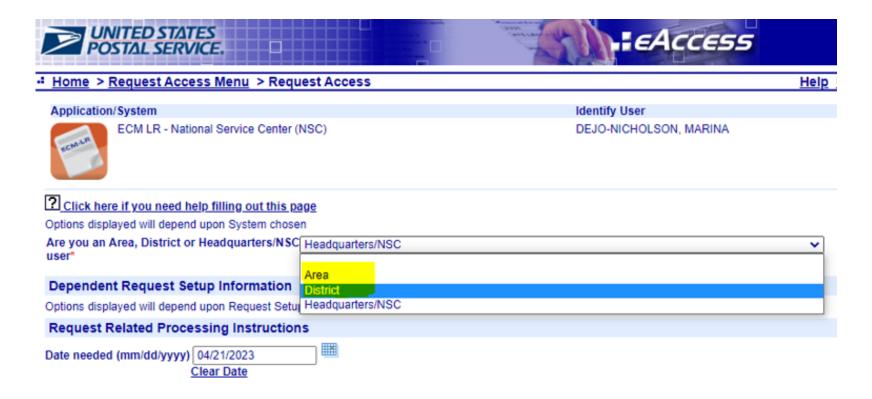

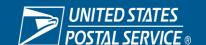

# Enterprise Content Management – National Service Center ECM-NSC LOGIN ECM-NSC

#### **Blue** United States Postal Service

You deliver for the country, we deliver for you.

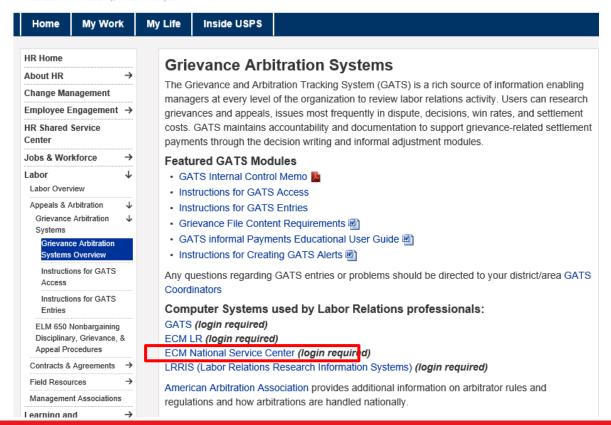

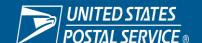

#### **ECM-NSC LOGIN**

https://ecm-prod.usps.gov/webtopnsc/component/main

- Login Name must be in all CAPS
- Repository should be uspsnsc not uspslr

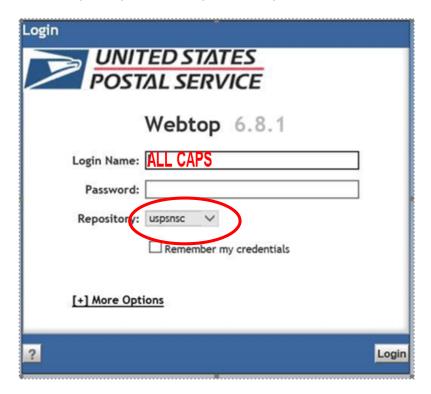

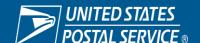

#### **ECM HOME CABINET**

| My Home Cabinet  My Home Cabinet (Hill, Charissa K - J7DC70) |                                                          |                   |                |                     |          |
|--------------------------------------------------------------|----------------------------------------------------------|-------------------|----------------|---------------------|----------|
| ,                                                            |                                                          |                   |                |                     |          |
| -0                                                           | <u>Name</u>                                              | Full Content Size | <u>Format</u>  | <u>Modified</u>     | <b>⊪</b> |
|                                                              | System Information                                       |                   |                | 6/6/2018 10:24 AM   |          |
|                                                              | 2012-Bus-Needs-Assessment.pdf                            | 54 KB             | Acrobat PDF    | 4/17/2013 2:21 PM   |          |
|                                                              | ACE 2 Client Machine Requirements and Cache Clearing.doc | 214 KB            | MS Word Docume | 11/29/2012 11:40 AM |          |
|                                                              | ACE 3 Client Machine Requirements and Cache Clearing.doc | 211 KB            | MS Word Docume | 11/29/2012 11:35 AM |          |
|                                                              | ACE2.zip                                                 | 953 KB            | Zip File       | 11/29/2012 11:37 AM |          |
|                                                              | ACE3.zip                                                 | 49.1 MB           | Zip File       | 11/29/2012 11:15 AM |          |
|                                                              | 🖾 Guide: Fixing State Problem Files                      | 750 KB            | Acrobat PDF    | 9/21/2018 8:50 AM   |          |
|                                                              | Guide: Importing Files                                   | 1.53 MB           | Acrobat PDF    | 9/21/2018 8:50 AM   |          |

#### **Arbitration Scheduling Letters**

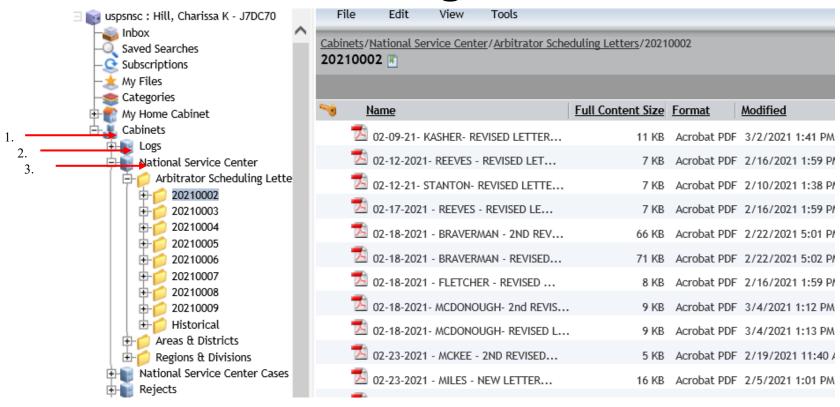

#### **Arbitration Scheduling Letters**

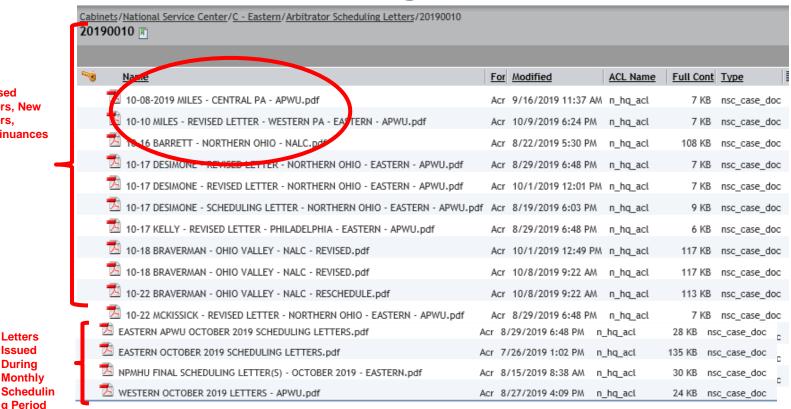

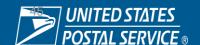

Revised

Letters, New Letters,

Continuances

Letters Issued

During

Monthly

g Period

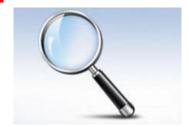

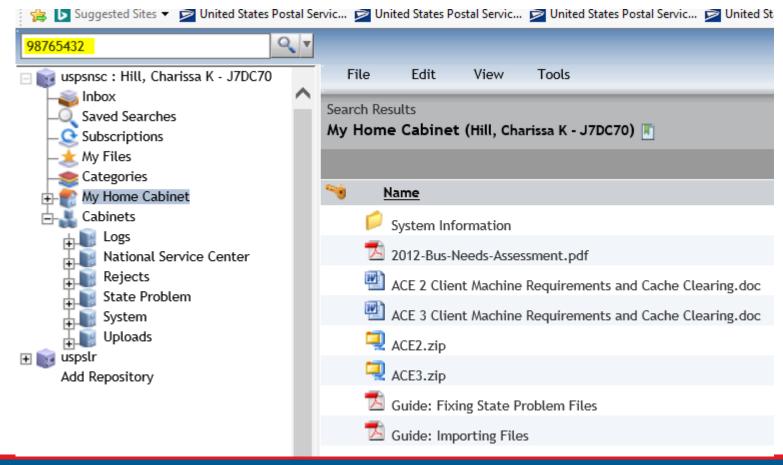

#### FOLDERS/FILES

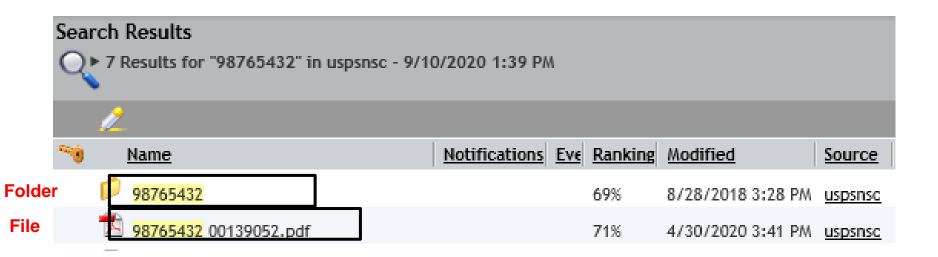

#### **How are the Folders Created?**

The folder generation is triggered by two actions.....

- The entry of a Step 2, A or B Decision into GATS
- The receipt of an appeal at the Appeals Processing Center.

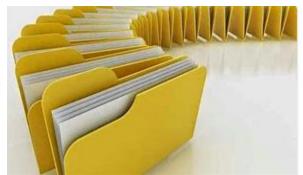

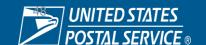

#### **EXPORT & IMPORT**

#### **Export**

- 1. Identify file to export (or save)
- 2. Right click
- 3. Select Export
- 4. Identify the destination folder

#### **Import**

- 1. Open folder
- 2. Click file → Import (or add/upload)
- 3. Add files
- 4. Identify file to import → Next → Finish

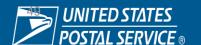

#### **Labor Relations System Applications**

#### **FINAL THOUGHTS**

- LR Systems applications are available to facilitate efficient grievance management
- Reference materials are available on the Labor Relations website located on the Blue page
- Your District / Area GATS Coordinators are available to provide guidance
- Your local Labor Relations Office is available to provide guidance